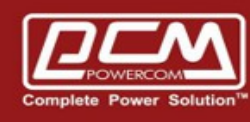

# **NET485 – Modbus Card Setup**

www.pcmups.com.tw

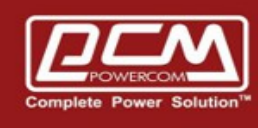

**POWERCOM** 

## **Step 1 : Remove JP4 from the boar**

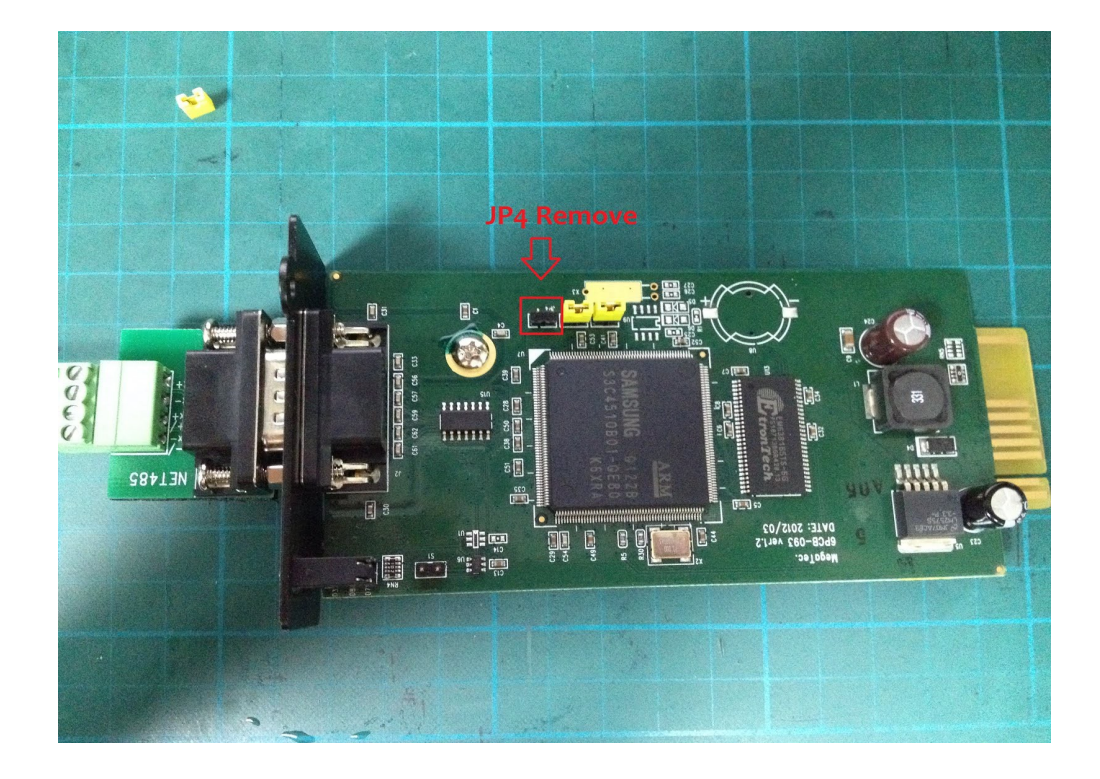

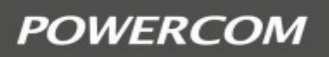

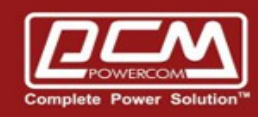

**Step 2 :** Computer >> Hyperterminal >> COM Port >> NET485

==> Computer's serial port connect to NET485 directly (*not RS485*)

==> Hyperterminal >> Configuration >> **9600 : 8 : None : 1 : None**

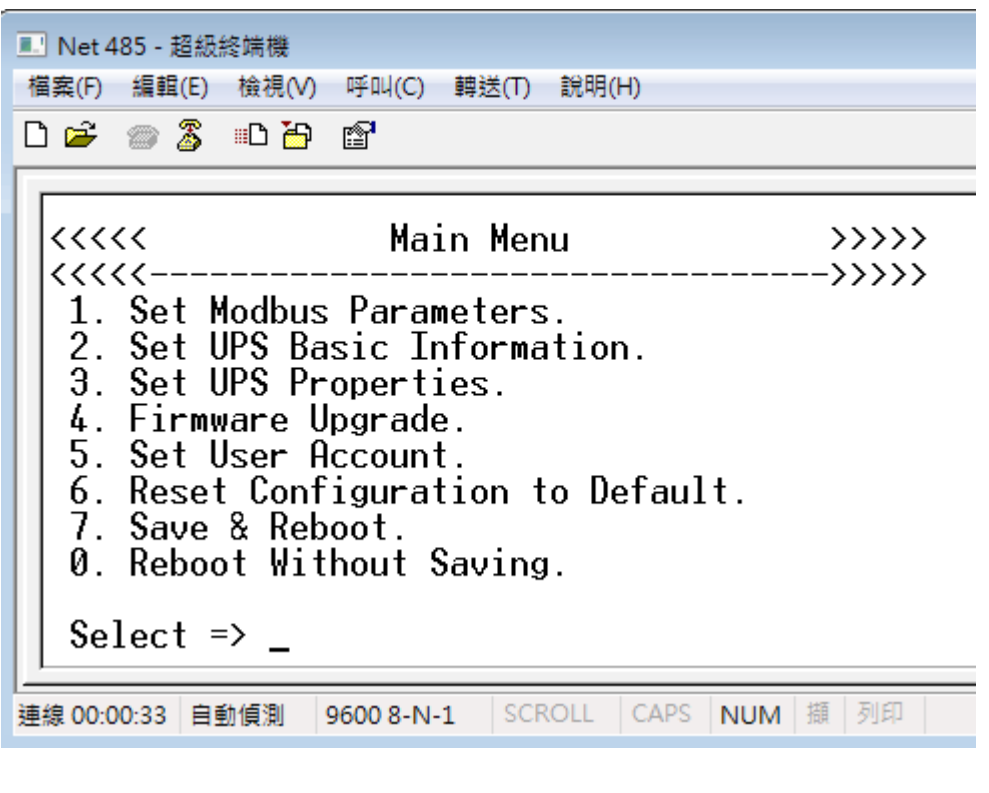

Select  $\Rightarrow$  1

- $-$  Address  $= 1$
- **RTU** mode
- Baud Rate = **9600**
- **RS485**
- **Half Duplex**
- **Normal** Mode
- **Save and Reboot**

**Step 3 :** Replug on JP4

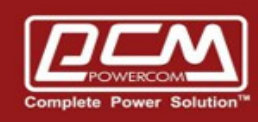

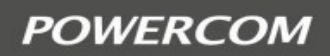

## **Step 4 :** Computer >> USB-to-RS485 Connector >> NET485

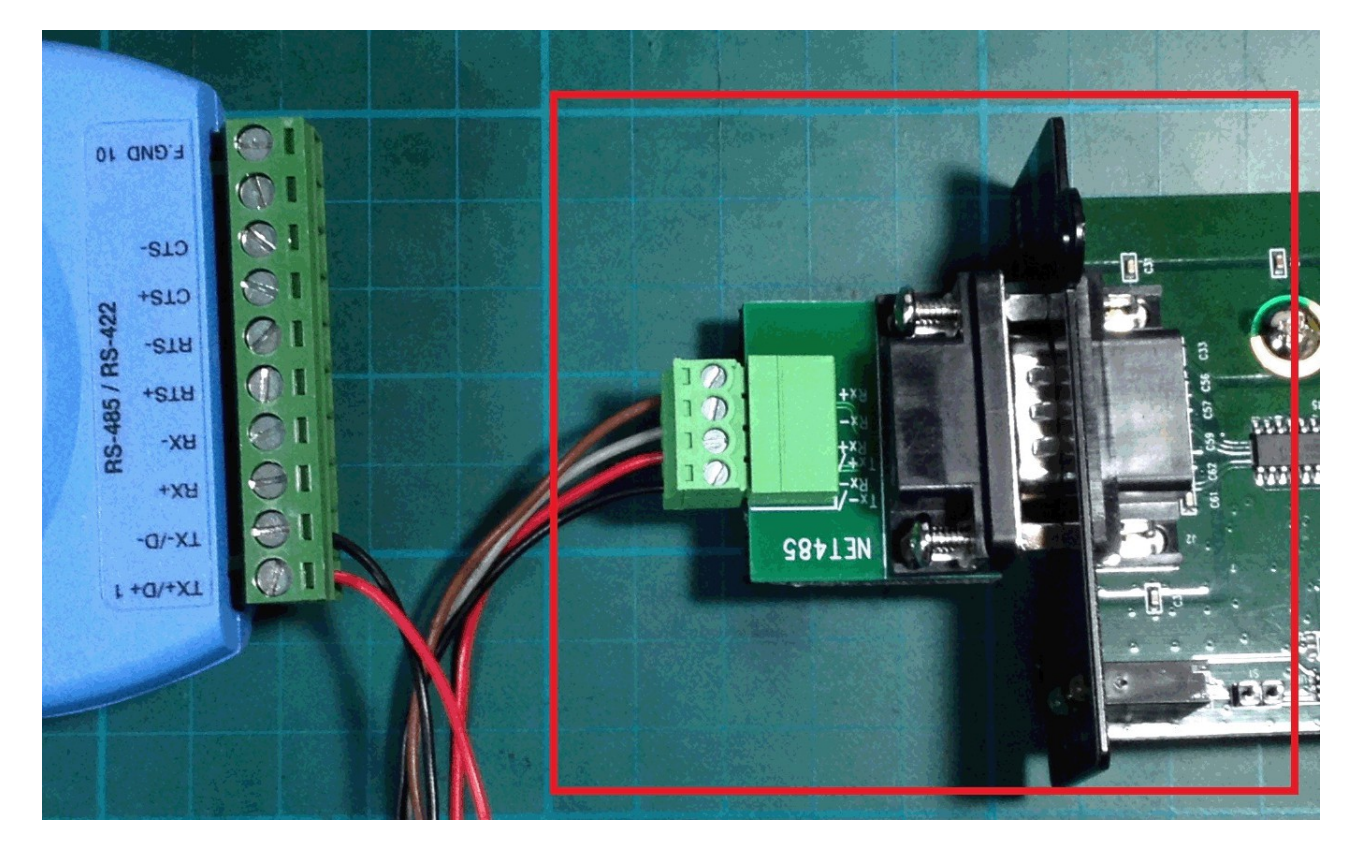

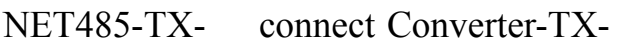

NET485-TX+ connect Converter-TX+

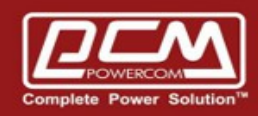

#### **Step 5** : Start application : Modbus Poll

==> Connection->Connect…

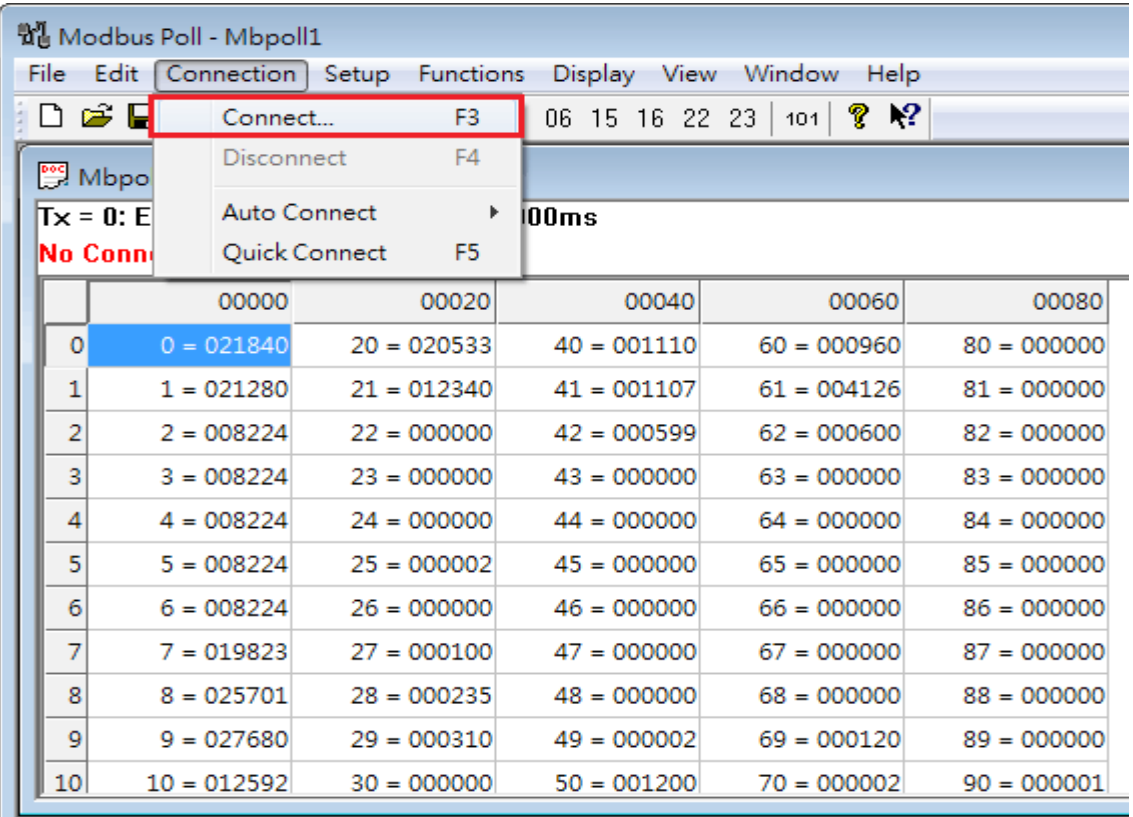

- $\Rightarrow$  9600 / N / 8 / 1
- ==> Mode RTU

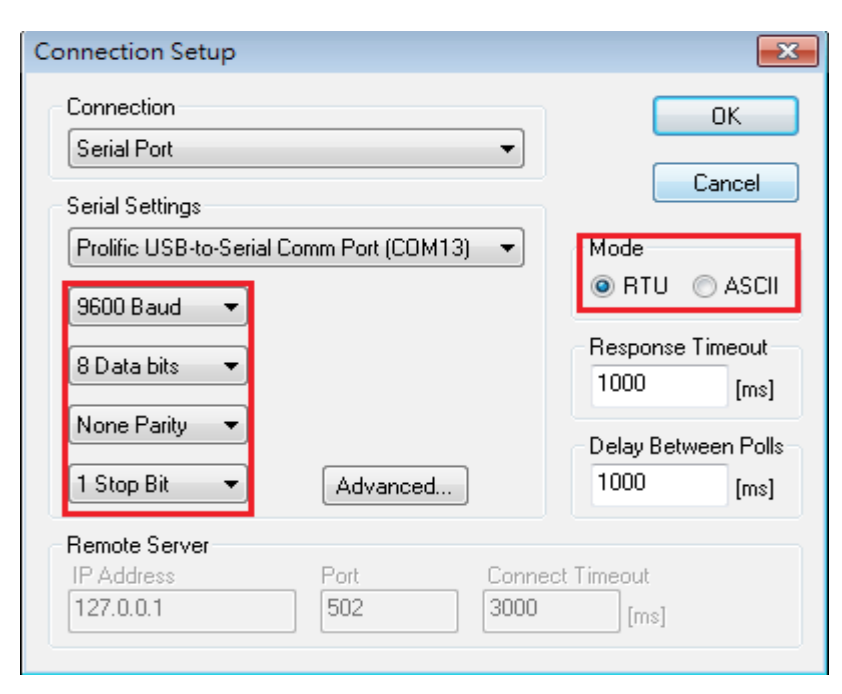

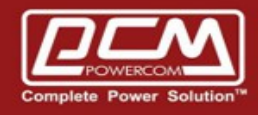

## Display ==> Signed+PLC Address(Base 1)

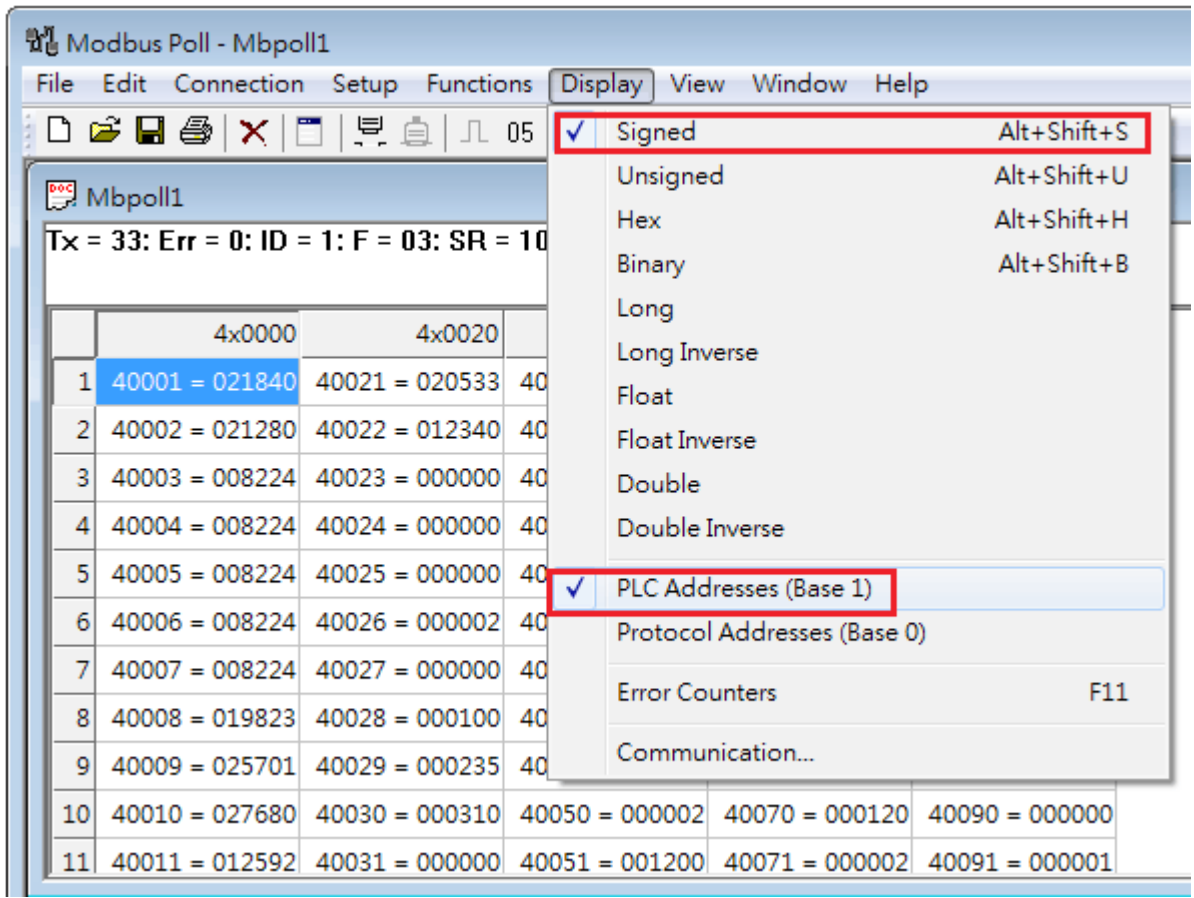

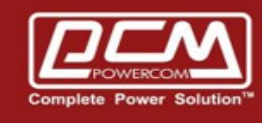

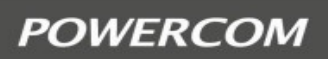

## Setup-Read/Write Definition

- Function (03: Read 06: Write)
- Address
- Quantity
- View Rows

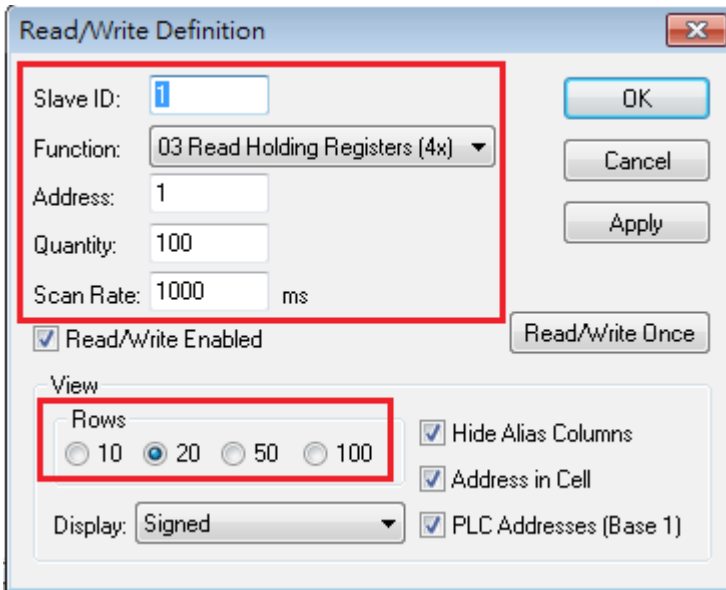

#### As below result

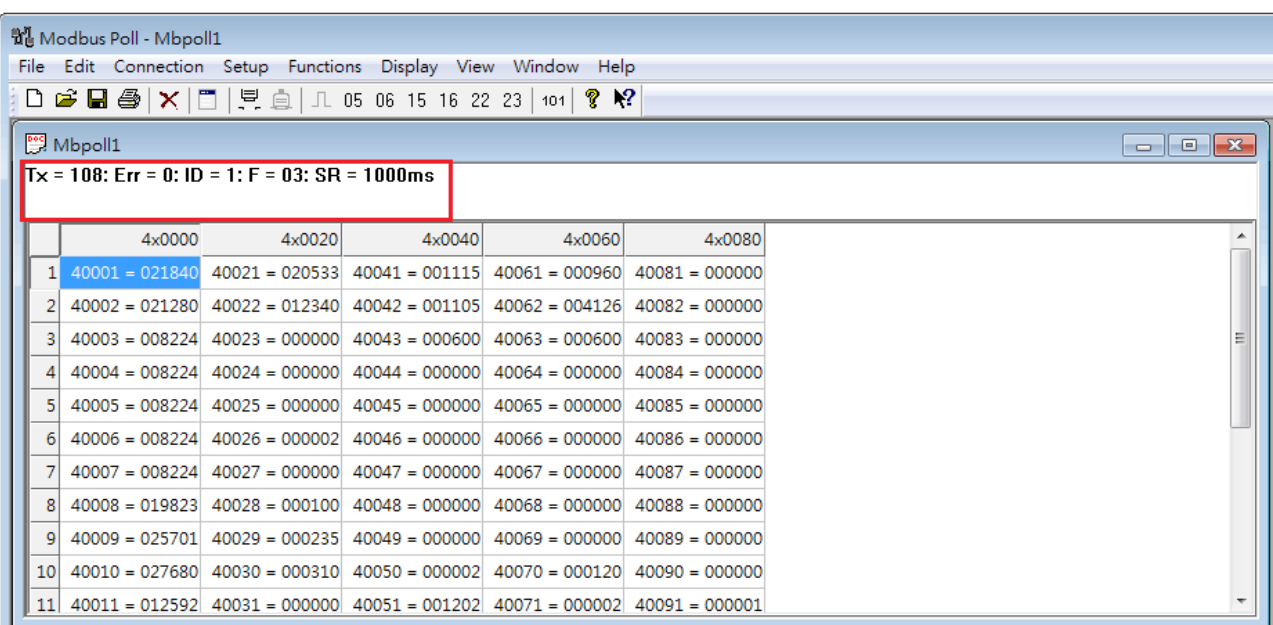

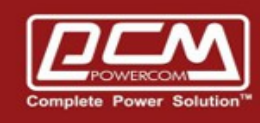

## ONL33 >> 3 phase in and out configuration

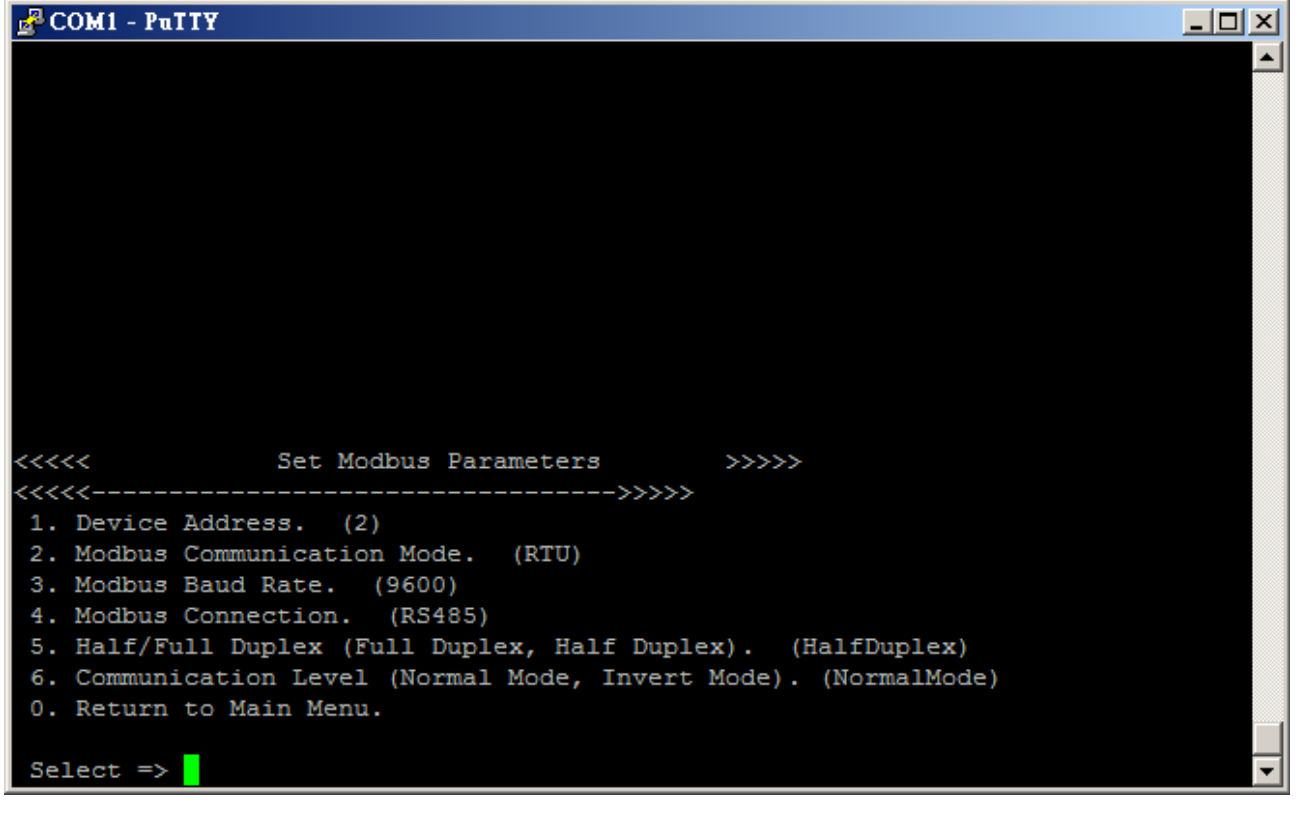

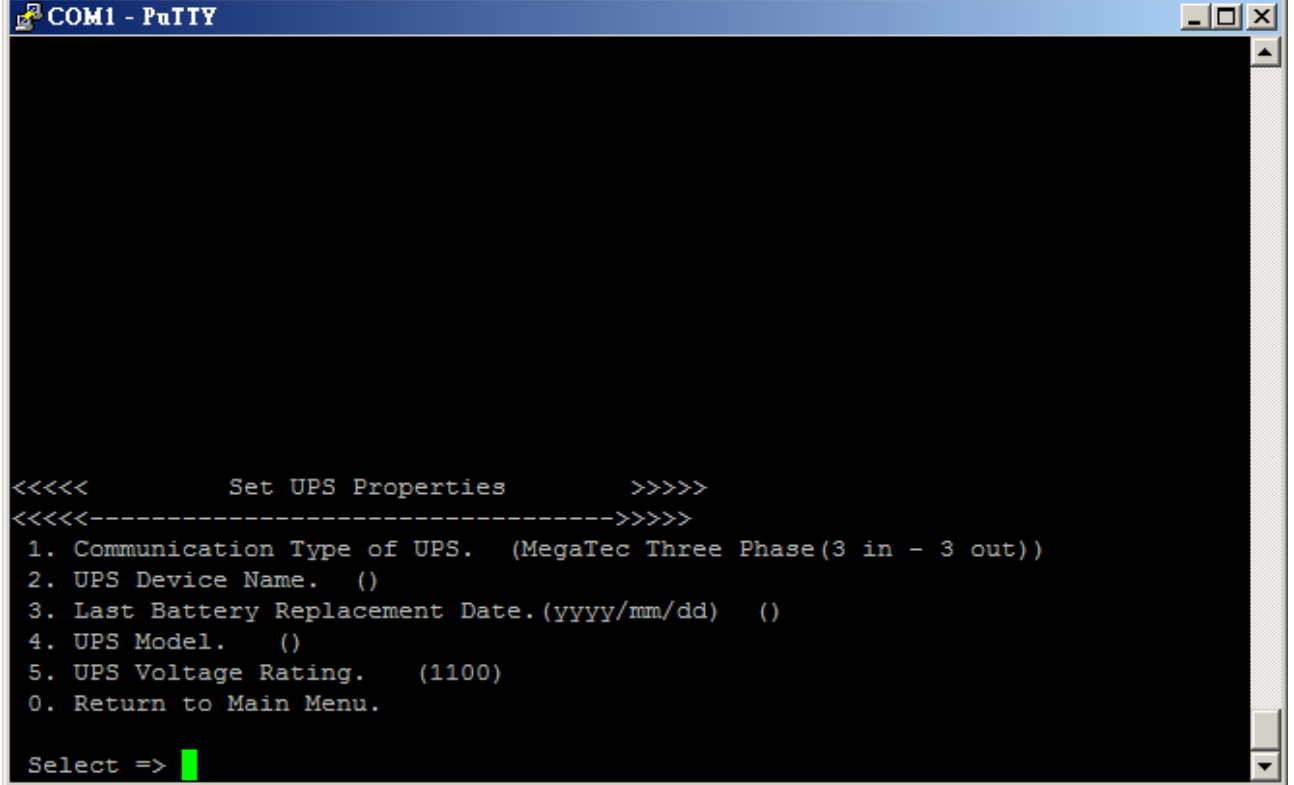

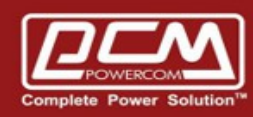

## **POWERCOM**

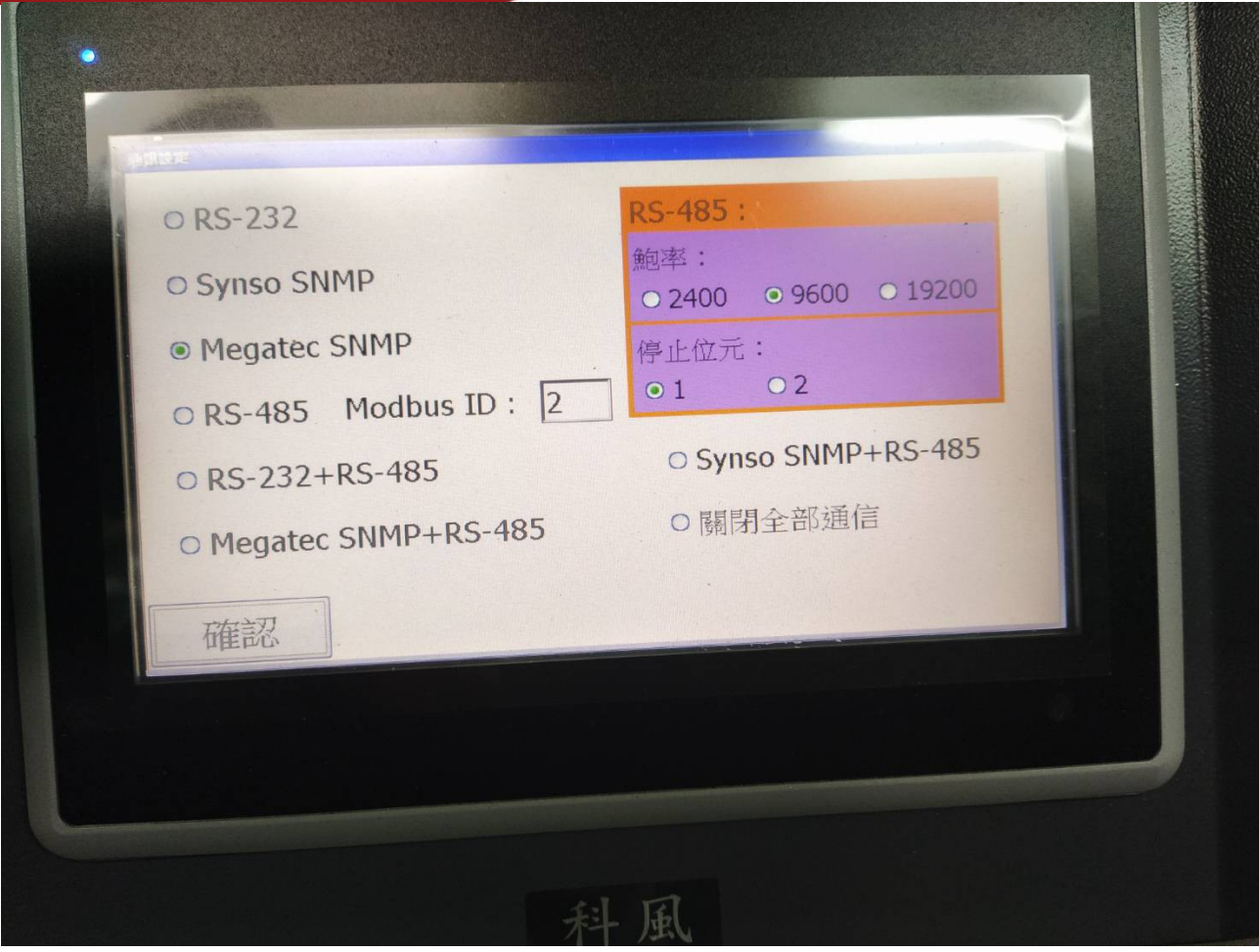